# Section 4: Graphs and Testing

#### Slides by Erin Peach and Nick Carney

with material from Vinod Rathnam, Alex Mariakakis, Krysta Yousoufian, Mike Ernst, Kellen Donohue

## AGENDA

× Graphs
× JUnit Testing
× Test Script Language
× JavaDoc

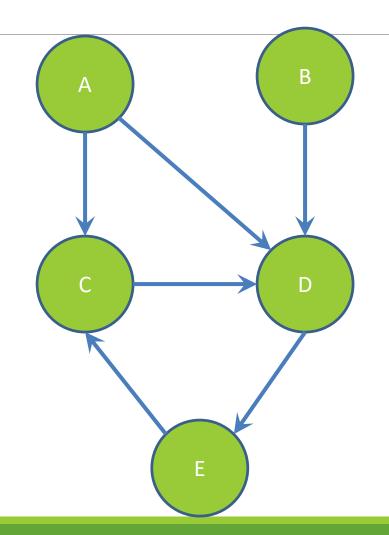

# Nodes and Edges

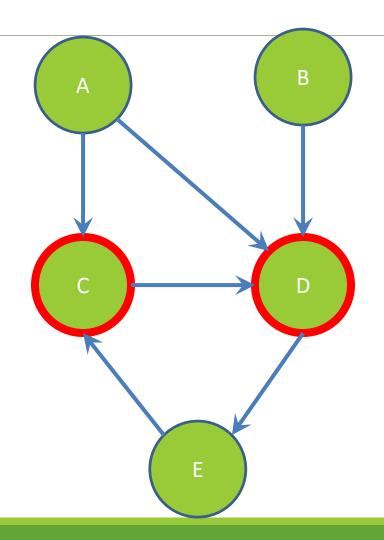

## **Children of A**

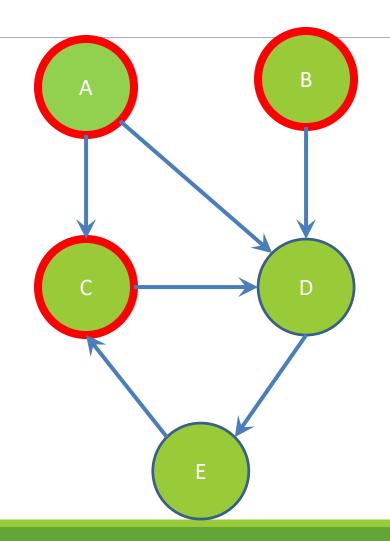

## Parents of D

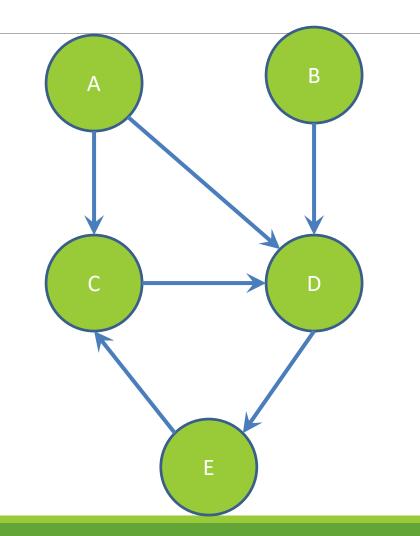

## Paths from A to C:

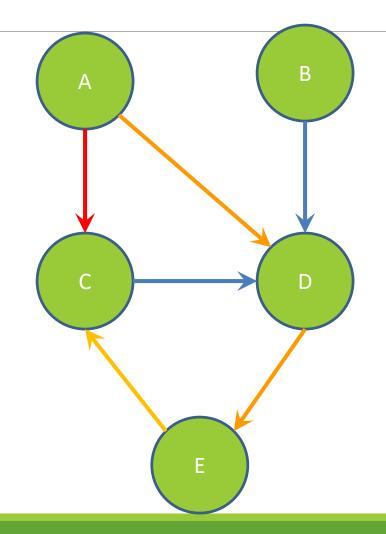

# Paths from A to C:

A -> C

A -> D -> E -> C

# Shortest path from A to C?

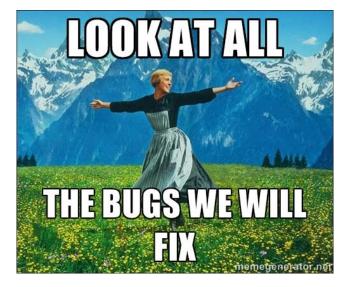

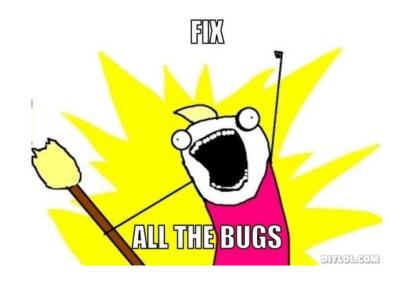

# Testing

## INTERNAL VS. EXTERNAL TESTING

× Internal : JUnit

- + How you decide to implement the object
- + Checked with implementation tests
- × External: test script
  - + Your API and specifications
  - + Testing against the specification
  - + Checked with specification tests

## A JUNIT TEST CLASS

A method with @Test is flagged as a JUnit test
 All @Test methods run when JUnit runs

```
import org.junit.*;
import static org.junit.Assert.*;
public class TestSuite {
```

#### **@Test**

```
public void TestName1() {
    ...
}
```

## **USING JUNIT ASSERTIONS**

- × Verifies that a value matches expectations
  - x assertEquals(42, meaningOfLife());
  - X assertTrue(list.isEmpty());
  - $\times$  If the assert fails:
    - + Test immediately terminates
    - Other tests in the test class are still run as normal
    - + Results show "details" of failed tests (We'll get to this later)

## USING JUNIT ASSERTIONS

| Assertion                       | Case for failure                    |
|---------------------------------|-------------------------------------|
| assertTrue(test)                | the boolean test is false           |
| assertFalse(test)               | the boolean test is true            |
| assertEquals(expected, actual)  | the values are not equal            |
| assertSame(expected, actual)    | the values are not the same (by ==) |
| assertNotSame(expected, actual) | the values are the same (by ==)     |
| assertNull(value)               | the given value is not null         |
| assertNotNull(value)            | the given value is null             |

- And others: <u>http://www.junit.org/apidocs/org/junit/Assert.html</u>
- Each method can also be passed a string to display if it fails:
  - assertEquals("message", expected, actual)

## CHECKING FOR EXCEPTIONS

- × Verify that a method throws an exception when it should:
  - × Passes if specified exception is thrown, fails otherwise
- X Only time it's OK to write a test without a form of asserts

```
@Test(expected=IndexOutOfBoundsException.class)
public void testGetEmptyList() {
   List<String> list = new ArrayList<String>();
   list.get(0);
}
```

"But don't I need to create a list before checking if I've successfully added to it?"

## SETUP AND TEARDOWN

Methods to run before/after each test case method is called:

#### **@Before**

public void name() { ... }

#### **@After**

public void name() { ... }

× Methods to run once before/after the entire test class runs:

#### @BeforeClass

public static void name() { ... }
@AfterClass

public static void name() { ... }

## SETUP AND TEARDOWN

public class Example {
 List empty;

#### **@Before**

```
public void initialize() {
    empty = new ArrayList();
}
@Test
public void size() {
    ...
}
@Test
public void remove() {
    ...
}
```

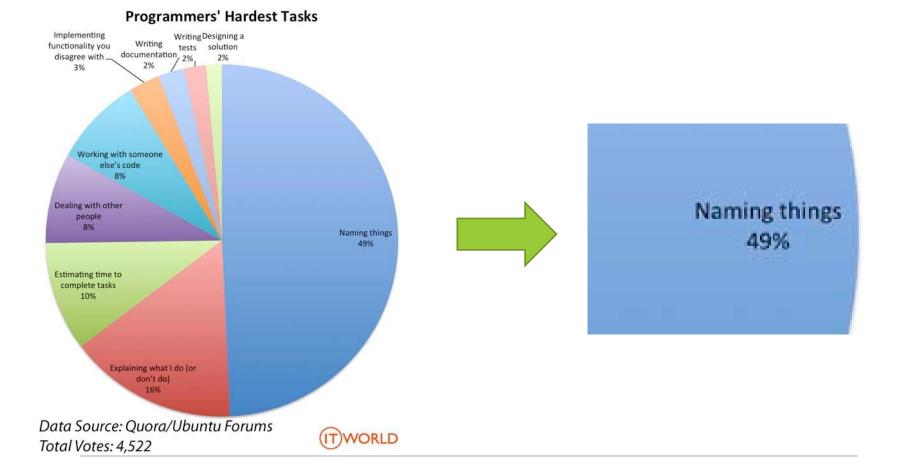

# Test Writing Etiquette

## The Rules

## 1. Don't Repeat Yourself

Use constants and helper methods

### 2. Be Descriptive

Take advantage of message, expected, and actual values

### 3. Keep Tests Small

- Isolate bugs one at a time Test halts after failed assertion
- 4. Be Thorough
  - Test big, small, boundaries, exceptions, errors

## LET'S PUT IT ALL TOGETHER!

public class DateTest {

// Test addDays when it causes a rollover between months
@Test

public void testAddDaysWrapToNextMonth() {

### How To Create JUnit Test Classes

× Right-click hw5.test -> New -> JUnit Test Case

× Important: Follow naming guidelines we provide

× Demo

## JUNIT ASSERTS VS. JAVA ASSERTS

 We've just been discussing JUnit assertions so far
 X Java itself has assertions

```
public class LitterBox {
   ArrayList<Kitten> kittens;
```

```
public Kitten getKitten(int n) {
    assert(n >= 0);
    return kittens(n);
}
```

## **ASSERTIONS VS. EXCEPTIONS**

```
public class LitterBox {
    ArrayList<Kitten> kittens;
```

```
public Kitten getKitten(int n) {
    try {
        return kittens(n);
    } catch(Exception e) {
    }
}
```

× Assertions should check for things that should <u>never</u> happen

}

- × Exceptions should check for things that <u>might</u> happen
- × "Exceptions address the robustness of your code, while assertions address its correctness"

## REMINDER: ENABLING ASSERTS IN ECLIPSE

To enable asserts: Go to Run -> Run Configurations... -> Arguments tab -> input **-ea** in VM arguments section

Do this for every test file

## Expensive CheckReps

× Ant Validate and Staff Grading will have assertions enabled

X But sometimes a checkRep can be expensive
 X For example, looking at each node in a Graph with a large number of nodes

imes This could cause the grading scripts to timeout

### Expensive CheckReps

- × Before your final commit, remove the checking of expensive parts of your checkRep or the checking of your checkRep entirely
- $\times$  Example: boolean flag and structure your checkRep as so:

```
private void checkRep() {
    cheap-stuff
    if(DEBUG_FLAG) { // or can have this for entire checkRep
        expensive-stuff
    }
    cheap-stuff
    ...
```

### EXTERNAL TESTS: TEST SCRIPT LANGUAGE

## TEST SCRIPT LANGUAGE

× Text file with one command listed per line
 × First word is always the command name
 × Remaining words are arguments
 × Commands will correspond to methods in your code

# TEST SCRIPT LANGUAGE (ex .test file)

# Create a graph
CreateGraph graph1

# Add a pair of nodes
AddNode graph1 n1
AddNode graph1 n2

# Add an edge
AddEdge graph1 n1 n2 e1

# Print the nodes in the graph and the outgoing edges from n1 ListNodes graph1 ListChildren graph1 n1

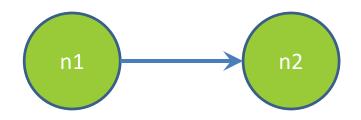

## How To Create Specification Tests

 $\times$  Create .test and .expected file pairs under hw5.test

× Implement parts of HW5TestDriver

- driver connects commands from .test file to your Graph implementation to the output which is matched with .expected file
- × Run all tests by running SpecificationTests.java
  - + Note: staff will have our own .test and .expected pairs to run with your code
  - Do not hardcode .test/.expected pairs to pass, but instead make sure the format in hw5 instructions is correctly followed

## DEMO: TEST SCRIPT LANGUAGE

## JAVADOC API

 Now you can generate the JavaDoc API for your code
 Instructions in the Editing/Compiling Handout

× Demo: Generate JavaDocs